## **Accueil - Référent Producteur**

Vous êtes responsable du lien entre le producteur et les amapiens inscrits à son contrat.

Chaque contrat producteur doit être configuré dans Amapress afin de pouvoir y ajouter des inscriptions.

Rendez-vous dans le Tableau de bord/Gestion contrat/Edition muni des informations suivantes :

- Dates de livraison
- Durée du contrat
- Contenus et tarifs des paniers

Ensuite, il suffit d'ajouter les amapiens via :

- Le menu Amapress/Ajouter une inscription
- Le Tableau de bord/Imports CSV/Utilisateurs

Ces informations vont alimenter l'agenda du site public et celui personnalisé pour chaque amapien, les listes d'émargement, les quantités à communiquer au distributeur.

From: <https://wiki.amapress.fr/>- **Documentation en ligne d'Amapress**

Permanent link: **[https://wiki.amapress.fr/referent\\_producteur/accueil?rev=1553210699](https://wiki.amapress.fr/referent_producteur/accueil?rev=1553210699)**

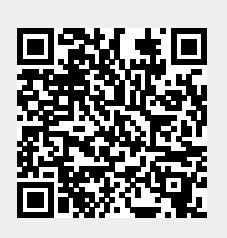

Last update: **2019/03/22 00:24**